# *Jumpstart manual* MX8600 processor

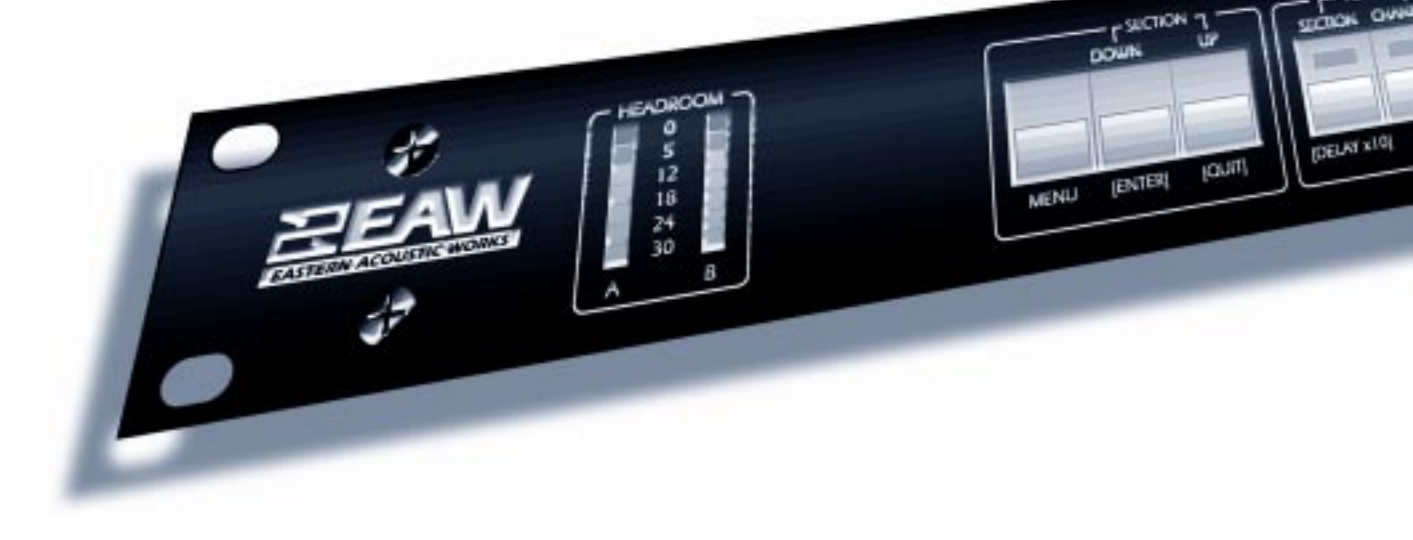

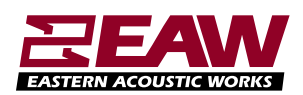

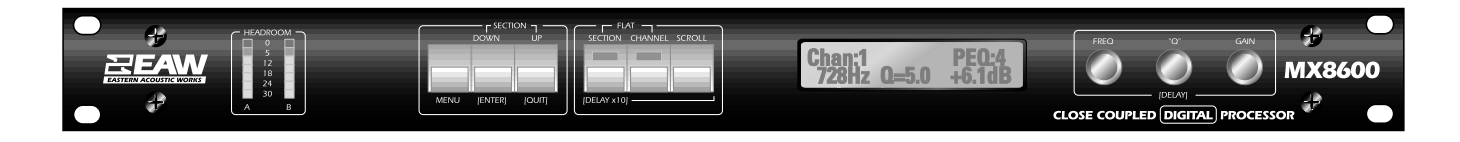

# LOADING A PRE-CONFIGURED SETTING

1. Connect AC power cord.

2. Turn unit on (power switch on back right panel).

3. Press MENU button. Use FREQ knob to scroll through the menu choices. NOTE:Do not enter password locking until you are familiar with the unit.

4. Select MEMORY RECALL.Press ENTER button.

5. Use FREQ knob to locate desired memory location Press ENTER button. Memory is now recalled.

# CREATING A NEW SETTING

Follow steps 1 – 3 above.

- 4. Select UNIT CONFIGURATION.
- 5. Use FREQ knob to select desired template (A,B,C,or D).Press ENTER button to edit the configuration.

6.Press ENTER button again to confirm choice.

7.Follow steps below to enter the desired settings.

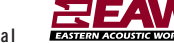

# EDITING A CONFIGURATION

1. Once the desired configuration is loaded, use the SCROLL button to move through inputs and outputs. Use the UP/DOWN buttons to select the desired parameter of an input or output. Use FREQ, "Q", and/or GAIN knobs to make changes to the desired parameters.

The chart below illustrates the general structure of MX8600 configurations.The number of PEQs per channel depends on CONFIGURATION A,B,C,D. To store a setting,follow the same procedure (beginning at step 3) of LOADING A PRE-CONFIGURED SETTING on previous page.

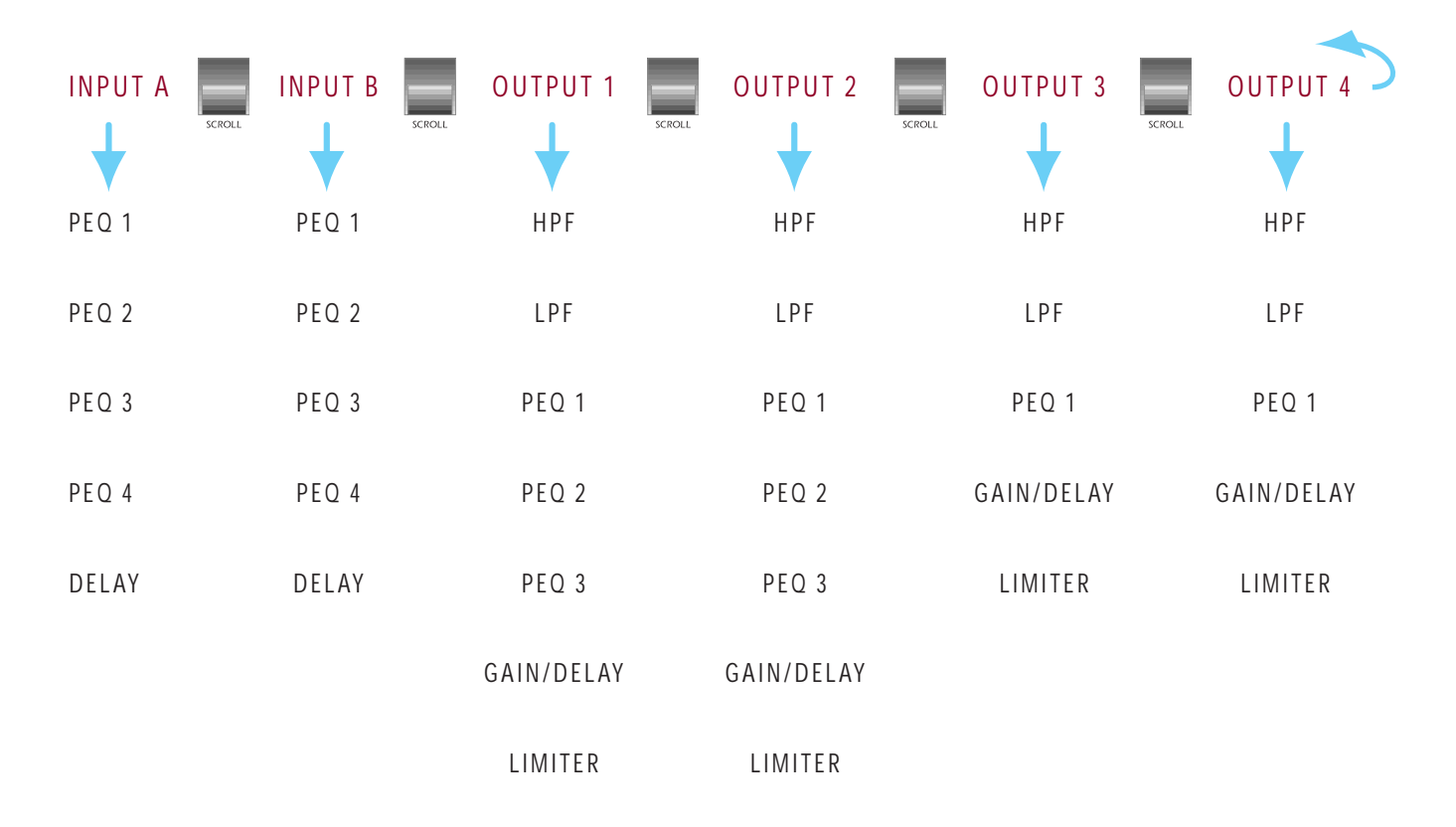

# STORING AND NAMING NEW OR NEWLY CHANGED CONFIGURATION

1. With the final,edited version of the desired configuration open,press MENU button and use FREQ knob to navigate to MEMORY STORE. Press ENTER button. By default, the MX8600 displays the next unused memory location with the filename Noname.

2. Use FREQ knob to select the desired memory location. Press ENTER button.

3.Use FREQ knob to select the first character in your filename and press SCROLL button to enter it.Repeat for each character in your filename (16 characters maximum).Press ENTER button.

Note: If the MX8600 remains idle for more than 15 seconds during this procedure, the configuration will be stored as whatever that memory location was previously named.

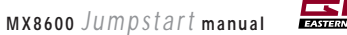

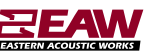

## EAW MX8600 TYPE A

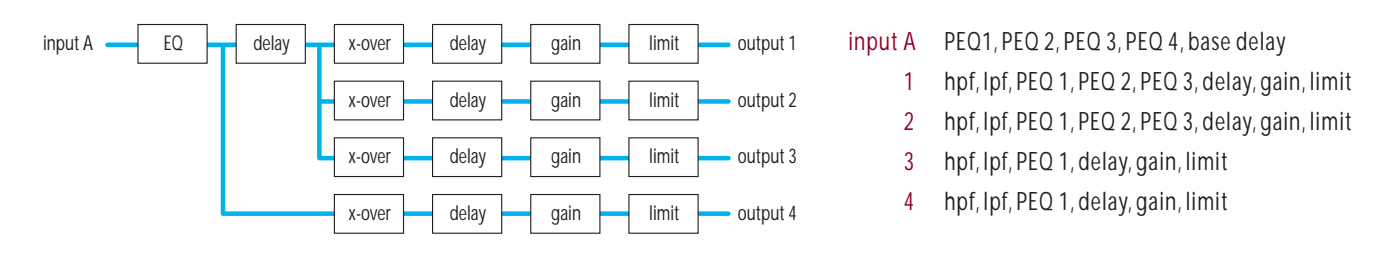

### EAW MX8600 TYPE B

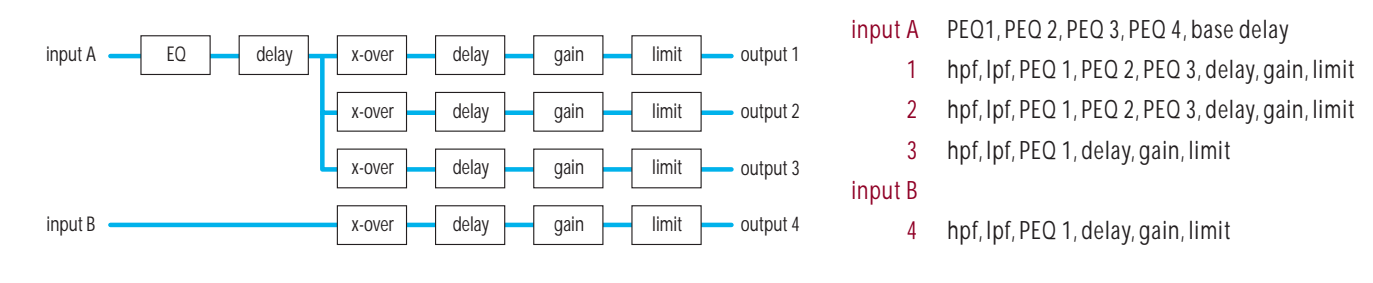

# EAW MX8600 TYPE C

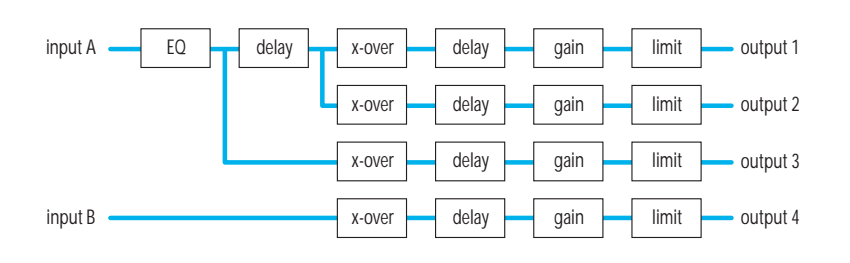

#### input A PEQ1, PEQ 2, PEQ 3, PEQ 4, base delay

- 1 hpf, lpf, PEQ 1, PEQ 2, PEQ 3, delay, gain, limit
- 2 hpf, lpf, PEQ 1, PEQ 2, PEQ 3, delay, gain, limit
- 3 hpf, lpf, PEQ 1, delay, gain, limit

#### input B

4 hpf, lpf, PEQ 1, delay, gain, limit

# EAW MX8600 TYPE D

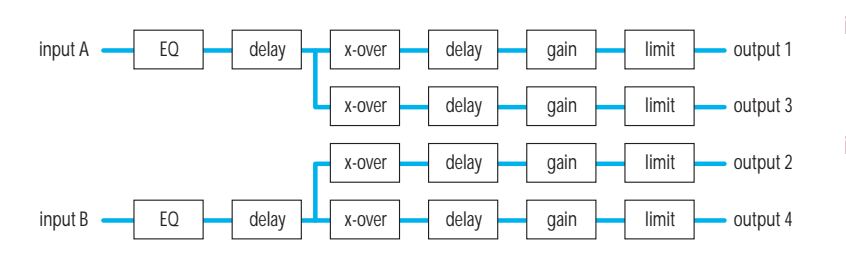

- input A PEQ1, PEQ 2, PEQ 3, PEQ 4, base delay
	- 1 hpf, lpf, PEQ 1, PEQ 2, PEQ 3, delay, gain, limit
	- 2 hpf, lpf, PEQ 1, PEQ 2, PEQ 3, delay, gain, limit
- input B PEQ1, PEQ 2, PEQ 3, PEQ 4, base delay
	- 3 hpf, lpf, PEQ 1, PEQ 2, PEQ 3, delay, gain, limit
	- 4 hpf, lpf, PEQ 1, PEQ 2, PEQ 3, delay, gain, limit

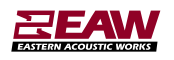

# MX8600 – HARDWARE RESET PROCESS

This is for units that are unuseable because:

- 1. The password has been lost.
- 2. The unit is "locked up"and power cycling,etc.does not clear it up.

Note that this procedure is a last resort. All data programmed into the unit will be lost, including memories.

- 1. Turn unit off.
- 2. Disconnect outputs.
- 3. Press and hold UP and SCROLL keys while switching power on.
- 4. **BATTERY FAILED** message will appear in display.
- 5. Release UP and SCROLL keys.
- 6. Red lights on MENU ,SECTION and CHANNEL buttons will flash.
- 7. Press QUIT button.
- 8. Message appears **WARNING FULL BANDWIDTH**and **DISCONNECT OUTPUTS IF NECESSARY**.
- 9. Press QUIT again until **\*MX8600 PROCESSOR\* CONFIGURATION A** appears in display.
- 10. Turn unit off.
- 11. Turn unit on.
- 12. Program unit as required.

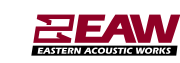

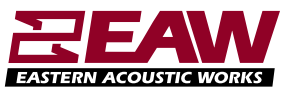

The Laws of Physics *| The Art of Listening*

One Main Street, Whitinsville, MA 01588 *tel:* 800 992 5013 / 508 234 6158 *fax:* 508 234 8251 **web:** www.eaw.com *EUROPE:* EAW International Ltd., *tel:* +44 1494 539090 *fax:* +44 1494 539091

EAW is the worldwide technological and market leader in the design and manufacture of high-performance, professional loudspeaker systems.